## **Jak zainstalować SMART Notebook**

- 1. Na komputerze, na którym chcesz używać programu SMART Notebook, wejdź na stronę [legacy.smarttech.com/en/products/education-software/notebook/download/basic](https://legacy.smarttech.com/en/products/education-software/notebook/download/basic) .
- 2. Wypełnij wyświetlony na niej formularz.

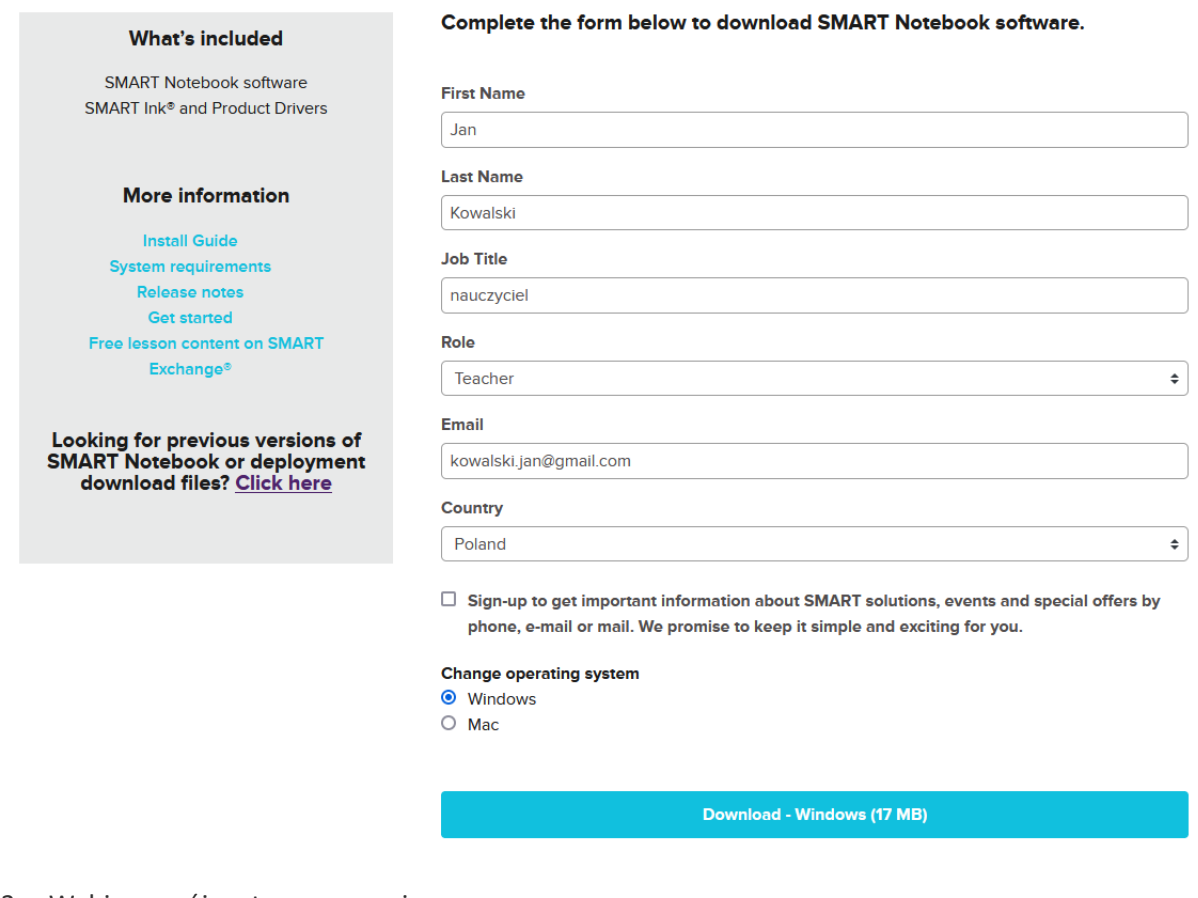

- 3. Wybierz swój system operacyjny.
- 4. Kliknij **Download**. Plik instalacyjny zostanie pobrany na Twój komputer.
- 5. Znajdź pobrany plik i uruchom go.

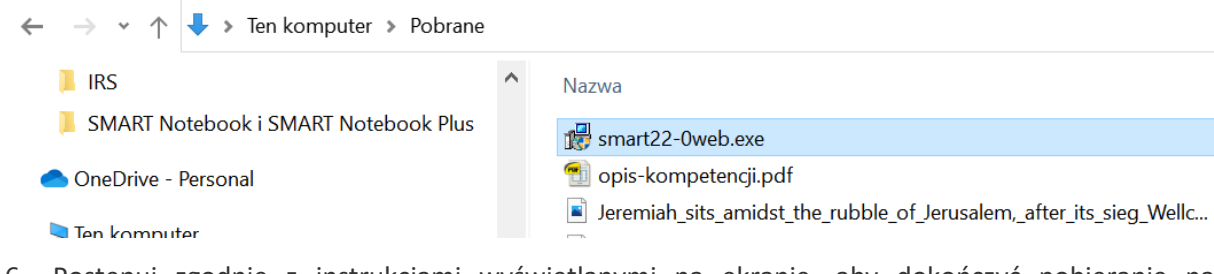

6. Postępuj zgodnie z instrukcjami wyświetlanymi na ekranie, aby dokończyć pobieranie na komputerze.

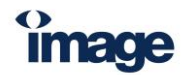